## Player Passes for U11 through U19 Teams

Laminated player passes are required at all games. Do not expect to play without player passes for every player on your team. Each player must have a picture on their player pass. The parent, coach or manager will need to upload a player picture into the player account, this needs to be done 1 week prior to first game of the season as rosters will then be frozen.

## To Upload a picture in Gotsoccer:

Simply have the photo ready for upload in your computer. Log into the player account. Click on UPLOAD YOUR PHOTO. Specify the file and click UPLOAD IMAGE.

Picture should be head shot of the player without glasses, hats, etc. and no other person in the picture.

The BASC office will print player passes for you; however please note, player pictures must be uploaded 1 week prior to first game of season in order for a picture to print on the player pass. If a player does not have a picture uploaded into their player account 1 week prior to first game of the season it will be the coach's responsibility for taking and printing a thumb size picture of player and gluing to the printed player pass and then laminating the pass.

Coaches will be notified via email when the player passes are printed and ready to pick up at the BASC office.

It is also required that you laminate your player passes! You are welcome to use the BASC office laminator or you may go to a copy facility like Kinko's and have it laminated there.

To add a picture to your player account, go to [www.gotsoccer.com](http://www.gotsoccer.com/) and log into the "Player Account". Click as shown in the picture below, "Upload Your Photo".

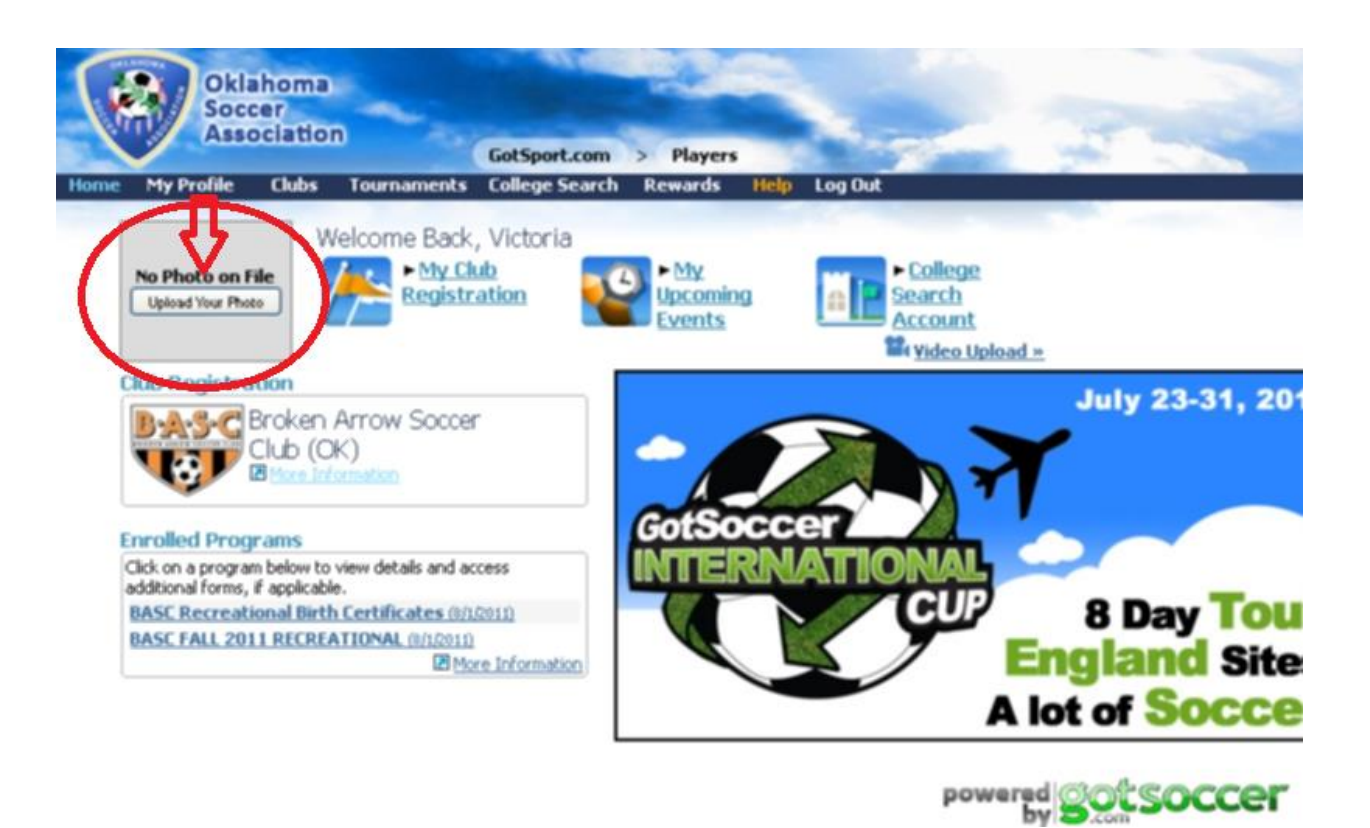

Here is an example of an appropriate picture

## for a player pass.

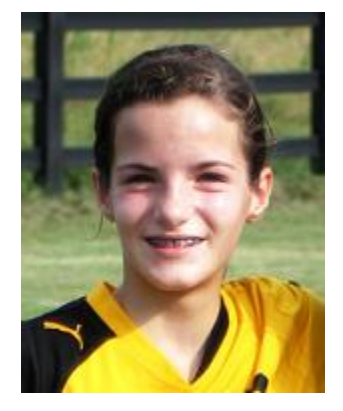